یک کابل تلفن وصل کنید.

اتصال به PSTN یا PBX

.<br>أو ISDN

اتصال به DSL یا ISDN

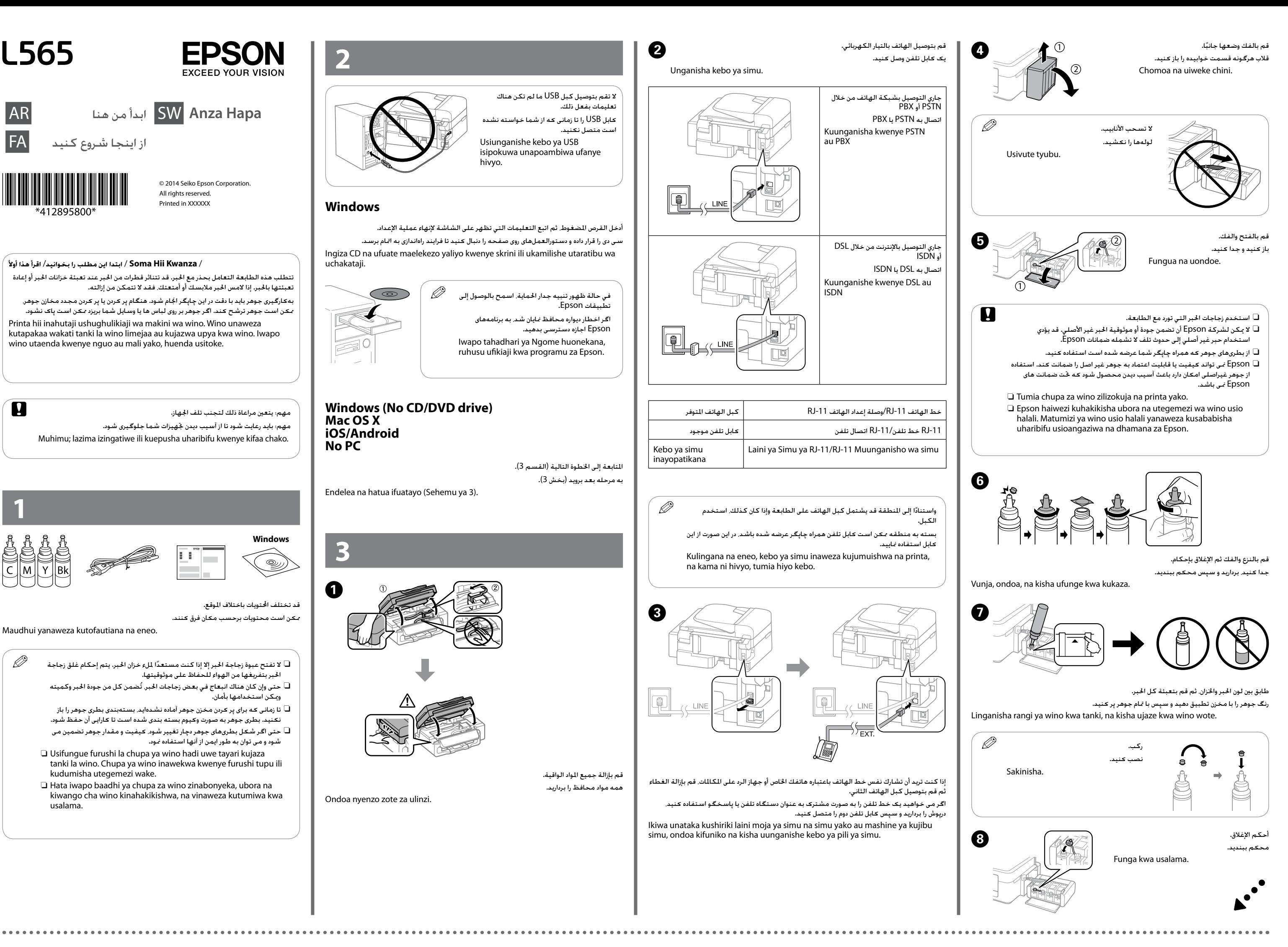

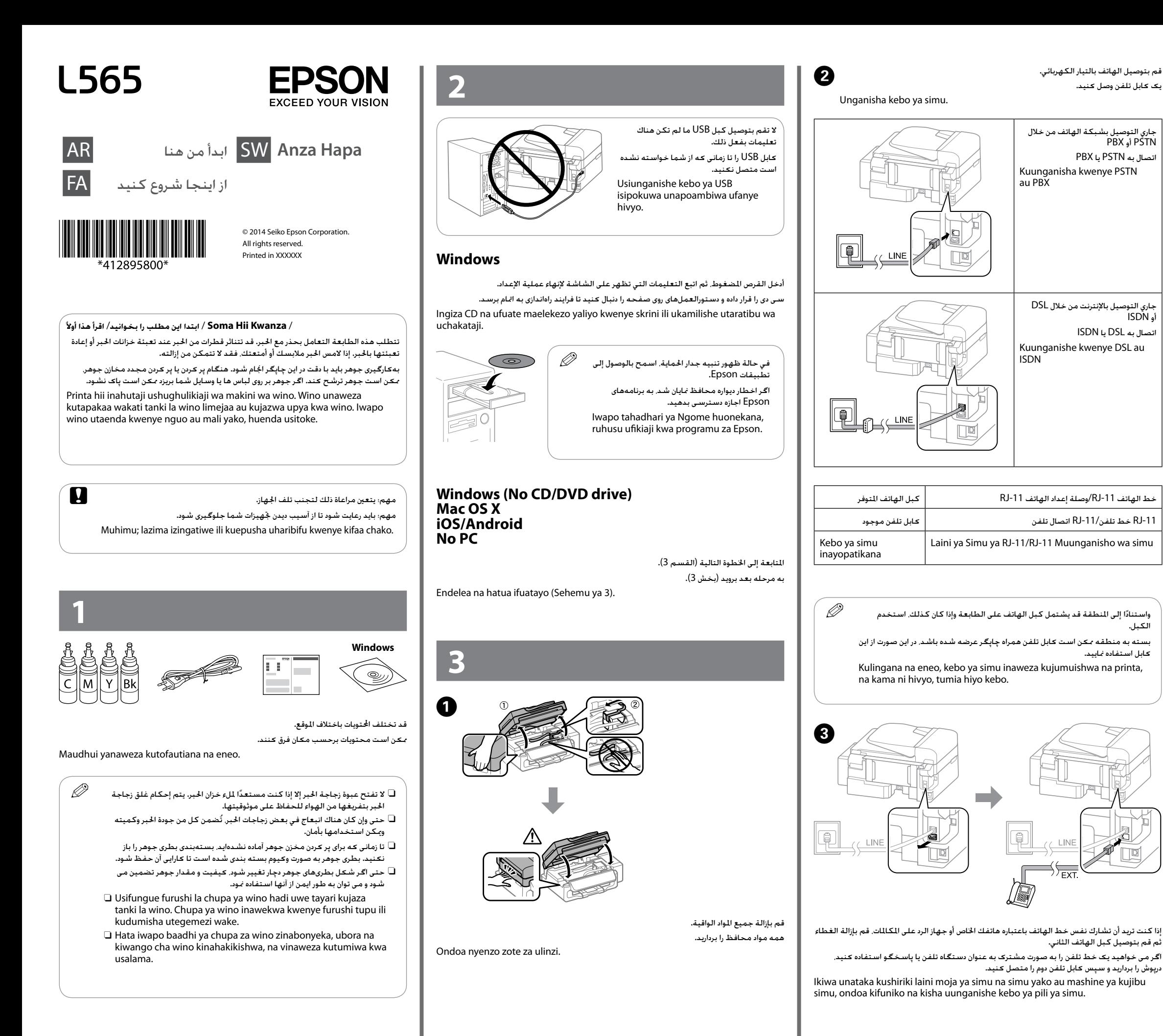

الكبل.

کابل استفاده منایید.

## **/ عملکردهای اصلی / عمليات التشغيل األساسية Utendaji wa Kawaida**

**دليل لوحة التحكم راهنمای صفحه کنترل**

## **Mwongozo wa Paneli Kidhibiti**  $\mathbf{e}$  $\bullet$  $\Omega$ ℯ  $\begin{array}{c}\n\begin{array}{c}\n\hline\n\end{array} \\
\hline\n\end{array}$  $\circledS$  $\overline{\left( \frac{1}{2} \right)}$ কািক  $\overline{\text{C}}$  $\mathbf{\Theta}$  $\bullet$  $\mathbf o$  $\boldsymbol{\Omega}$  $\boldsymbol{\Theta}$  $\bf \Phi$ �تشغيل أو إيقاف تشغيل الطابعة. A افصل كبل الطاقة عند انطفاء ضوء الطاقة. �چاپگر را روشن و خاموش می کند. زمانی که چراغ دستگاه خاموش است، سیم برق را از پریز جدا کنید. Huwasha au kuzima printa. Chomoa kebo ya nishati wakati taa ya nishati imezima. يعرض الشاشة الرئيسية. B صفحه اصلی را نشان می دهد. Huonyesha skrini ya mwanzo. أدخل آخر رقم مت االتصال به أو أدخل إيقاف مؤقت عند إدخال رقم الفاكس. C آخرین شماره ای که شمارهگیری شده است را وارد می کند یا یک فاصله در زمان وارد کردن شماره فکس وارد می کند. Ingiza nambari ya mwisho kupigwa au simamisha wakati unaingiza nambari ya faksi. يوقف العملية احلالية. D عملکرد فعلی را متوقف می کند. Husimamisha utendaji wa sasa. يعرض القائمة والرسائل. - E منوها و پیامها را نشان می دهد. Huonyesha menyu na ujumbe. اضغط على r ،u ،l و d لتحديد القوائم. اضغط على زر **OK** لتأكيد , , , , F اختيارك أو لتشغيل الميزة المحددة. **OK** برای انتخاب منوها، r ،u ،l و d را فشار دهید. **OK** را فشار دهید تا انتخاب شما تأیید شود یا ویژگی انتخابی اجرا گردد. Bonyeza **4, A, D** na  $\blacktriangledown$  ili uchague menyu. Bonyeza **OK** ili uthibitishe uchaguzi wako au endesha kipengele kilichochaguliwa. يعود إلى الشاشة السابقة. G به صفحه قبل باز می گردد. Hukurudisha kwenye skrini ya awali.  $0-9$ يدخل الأرقام والحروف والرموز. \*, # شمارهها، نویسه ها و منادها را وارد می کند. Huingiza nambari, herufi, na alama. يفتح قائمة جهات االتصال. I لیست اطالعات متاس را باز می کند. Hufungua orodha ya waasiliani. يبدأ الطباعة والنسخ واملسح الضوئي والتراسل عبر الفاكس باألبيض J واألسود. عمل چاپ، کپی، اسکن و فکس را به صورت سیاه و سفید آغاز می کند. Huanzisha kuchapisha, kunakili, kuskani, na kutuma faksi kwa rangi nyeusi na nyeupe. يبدأ الطباعة والنسخ والمسح الضوئي والتراسل عبر الفاكس بالألوان. هي المستقار المستقار المستقار المستقار بالمستق<br>. عمل چاپ، کپی، اسکن و فکس را به صورت رنگی آغاز می کند. Huanzisha kuchapisha, kunakili, kuskani, na kutuma faksi kwa rangi.

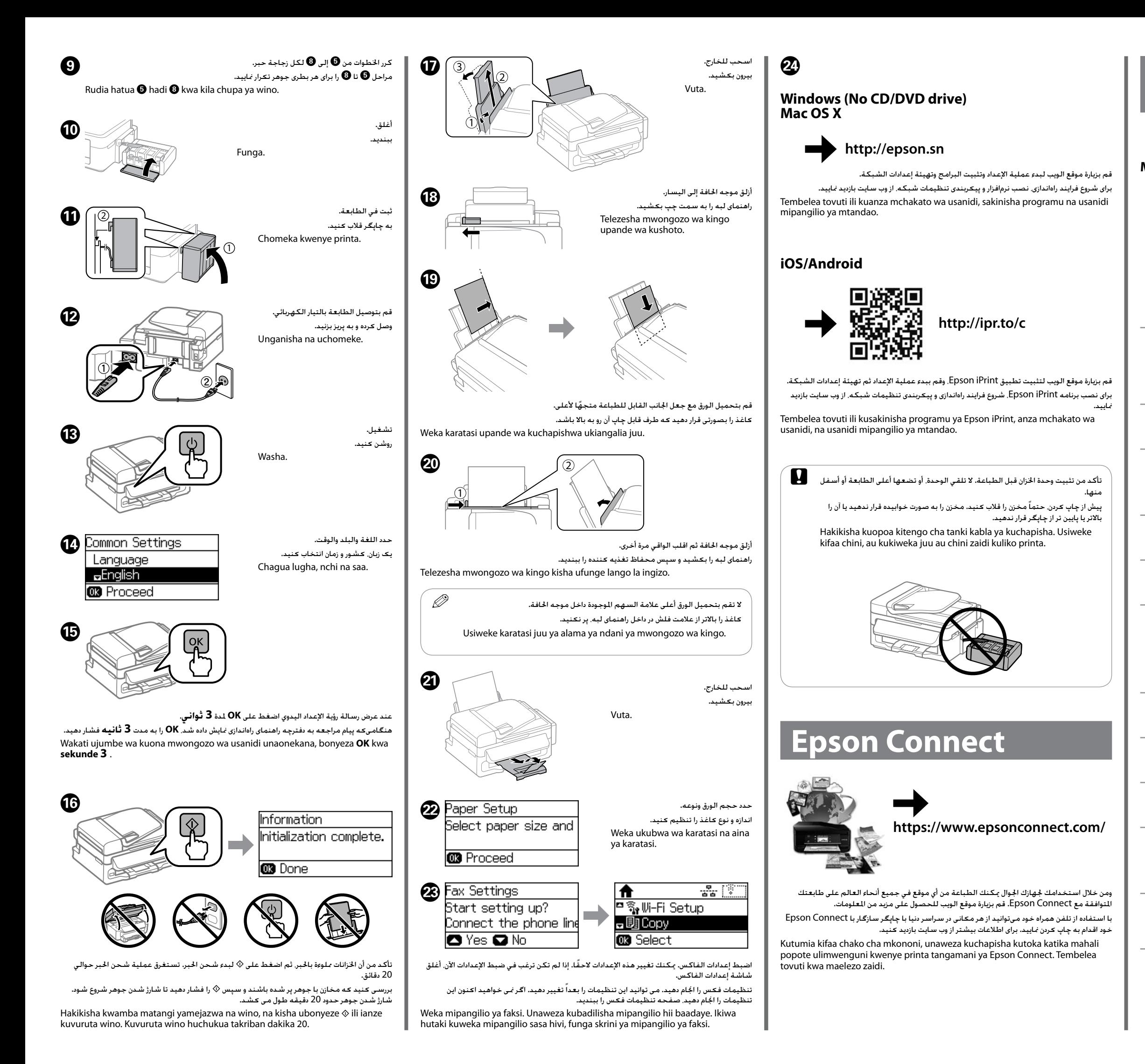

ارجع إلى الخطوات من �� إلى �� في القسم 3 من الصفحة الأمامية لإعادة تعبئة الخزانات إلى الخط العلوي.

برای پر کردن مجدد مخازن تا خط بالایی. به مراحل  $\bm\Theta$  تا  $\bm\Theta$  در بخش 3 صفحه جلو مراجعه کنید. Rejelea hatua  $\bigcirc$  hadi  $\bigcirc$  katika sehemu ya 3 ya ukurasa wa mbele ili ujaze matangi hadi mstari wa juu.

اضغط ۞. x را فشار دهید.

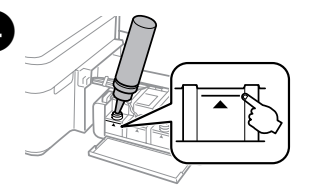

Bonyeza  $\lozenge$ .

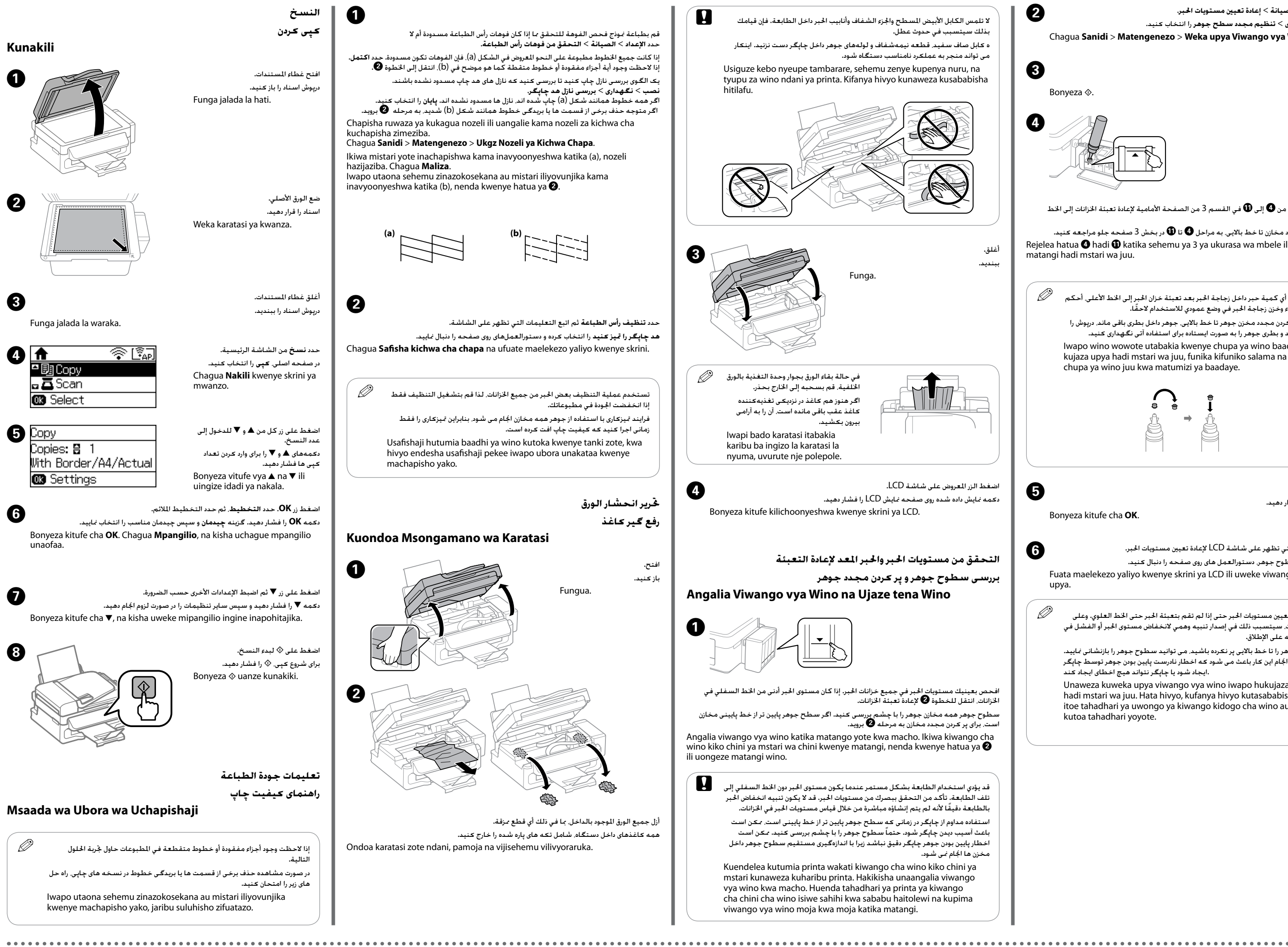

في حالة بقاء أي كمية حبر داخل زجاجة احلبر بعد تعبئة خزان احلبر إلى اخلط األعلى، أحكم Q ً تركيب الغطاء وخزن زجاجة احلبر في وضع عمودي لالستخدام الحقا. اگر پس از پر کردن مجدد مخزن جوهر تا خط باالیی، جوهر داخل بطری باقی ماند، درپوش را محکم ببندید و بطری جوهر را به صورت ایستاده برای استفاده آتی نگهداری کنید. Iwapo wino wowote utabakia kwenye chupa ya wino baada ya kujaza upya hadi mstari wa juu, funika kifuniko salama na uhifadhi chupa ya wino juu kwa matumizi ya baadaye.

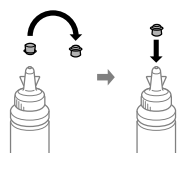

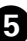

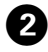

حدد **اإلعداد** < **الصيانة** < **إعادة تعيني مستويات احلبر**. **نصب** < **نگهداری** < **تنظیم مجدد سطح جوهر** را انتخاب کنید. Chagua **Sanidi** > **Matengenezo** > **Weka upya Viwango vya Wino**.

اضغط زر **OK**. E دکمه **OK** را فشار دهید.

Bonyeza kitufe cha **OK**.

حتی اگر جوهر را تا خط باالیی پر نکرده باشید، می توانید سطوح جوهر را بازنشانی منایید. با این وجود اجنام این کار باعث می شود که اخطار نادرست پایین بودن جوهر توسط چاپگر .ایجاد شود یا چاپگر نتواند هیچ اخطای ایجاد کند

Unaweza kuweka upya viwango vya wino iwapo hukujaza wino hadi mstari wa juu. Hata hivyo, kufanya hivyo kutasababisha printa itoe tahadhari ya uwongo ya kiwango kidogo cha wino au ikose kutoa tahadhari yoyote.

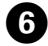

اتبع التعليمات التي تظهر على شاشة LCD إلعادة تعيني مستويات احلبر.برای بازنشانی سطوح جوهر، دستورالعمل های روی صفحه را دنبال کنید. Fuata maelekezo yaliyo kwenye skrini ya LCD ili uweke viwango vya wino upya.

ميكنك إعادة تعيين مستويات الحبر حتى إذا لم تقم بتعبئة الحبر حتى الخط العلوي. وعلى مستويات المستويات التصليحيني ا الرغم من ذلك، سيتسبب ذلك في إصدار تنبيه وهمي النخفاض مستوى احلبر أو الفشل في إصدار أي تنبيه على الإطلاق.

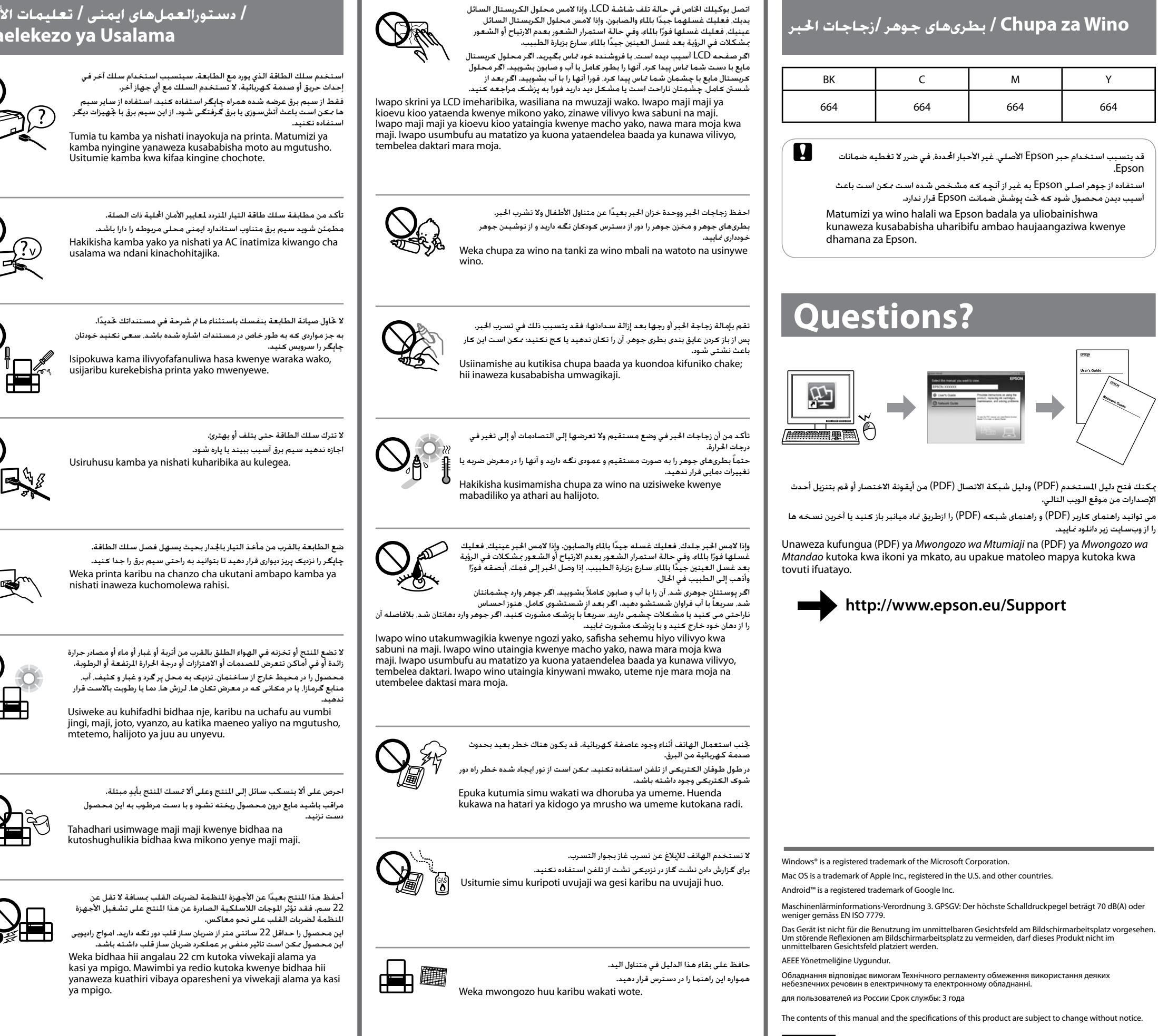

## **Wino za Chupa / بطریهای جوهر /زجاجات احلبر**

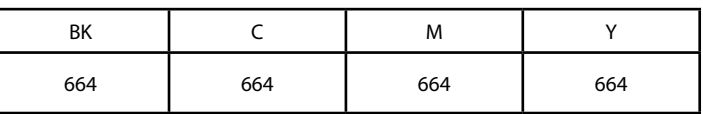

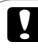

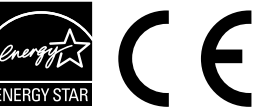

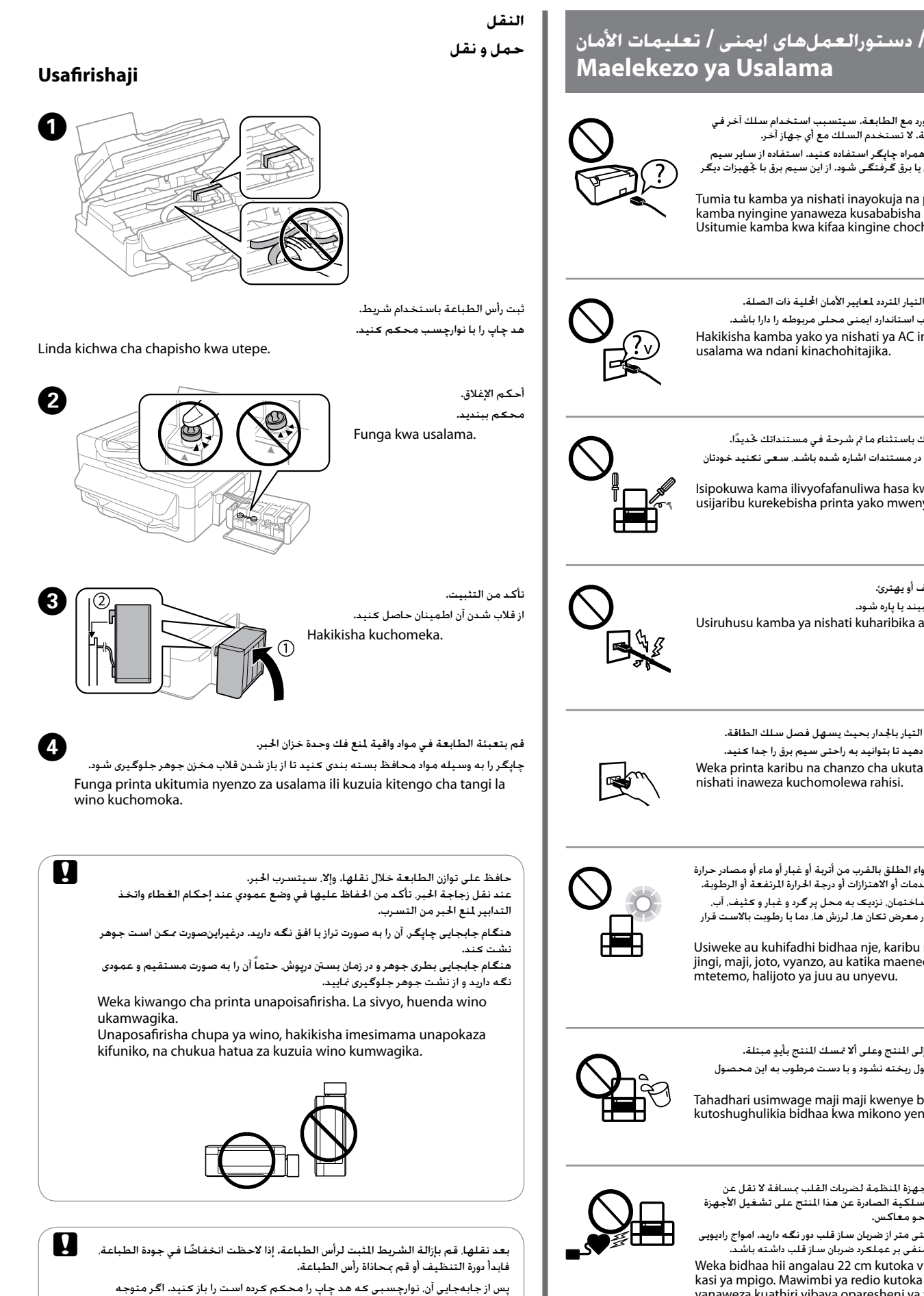

افت کیفیت چاپ شدید، چرخه متیزکاری را اجرا کنید یا هد چاپ را تراز منایید.

Baada ya kuihamisha, ondoa utepe unaolinda kichwa cha chapisho. Iwapo utagundua kupungua kwa ubora wa chapisho, endesha msururu wa usafishaji au panga kichwa cha kuchapisha.